# Podešavanje integracije SkyPos

Poslednja izmena 08/05/2025 1:20 pm CEST

Minimax i Sky Pos izvršili su povezivanje programa putem API konekcije.

Integracija omogućava niz automatizacije procesa u računovodstvu i maloprodajnim/ugostiteljskim/pekarskim objektima.

Postoje dva tipa integracije u zavisnosti u kom programu korisnik želi da vodi robno poslovanje:

1 Robno se vodi u Minimax-u, SkyPos blagajna i to sledeći načini integracije : Robno u [Minimax-u,](https://help.minimax.rs/help/robno-u-minimax-u-skypos-blagajna) SkyPos blagajna ; Robno u Minimax-u, protočna [maloprodaja;](https://help.minimax.rs/help/robno-u-minimax-u-protocna-maloprodaja) Robno u Minimaxu, proizvodnja u [maloprodaji](https://help.minimax.rs/help/robno-u-minimaxu-proizvodnja-u-maloprodaji-pekare-restorani-i-skypos); Robno u Minimax-u, vrednosna [maloprodaja.](https://help.minimax.rs/help/robno-u-minimax-u-vrednosna-maloprodaja-sky-pos)

2 Robno se vodi u SkyPos-u, knjiženje u [Minimax-u](https://help.minimax.rs/help/robno-u-skypos-u-knjizenje-u-minimax-u)

## **POSTUPAK U MINIMAX-U:**

Kako bismo povezali ova dva programa, potrebno je :

1 da pošaljete kroz Zahtev za pomoć > Zahtev za API pristupne podatke za povezivanje sa SkyPos-om. Korisnička podrška, nakon otvaranja pristupa i dodeljivanja pristupnih podataka (**Client podataka**), će Vam iste poslati kroz odgovor.

2 potrebno je kroz Moj profil u Minimax-u dozvoliti pristup spoljnim aplikacijama i dodeliti **User podatke** (korisnik unosi proizvoljne podatke). To radimo tako što:

Na početnoj strani, u gornjem desnom uglu, izaberemo **Moj profil.**

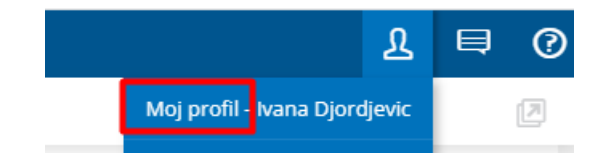

Zatim, idemo na <Uredi osnovne podatke>:

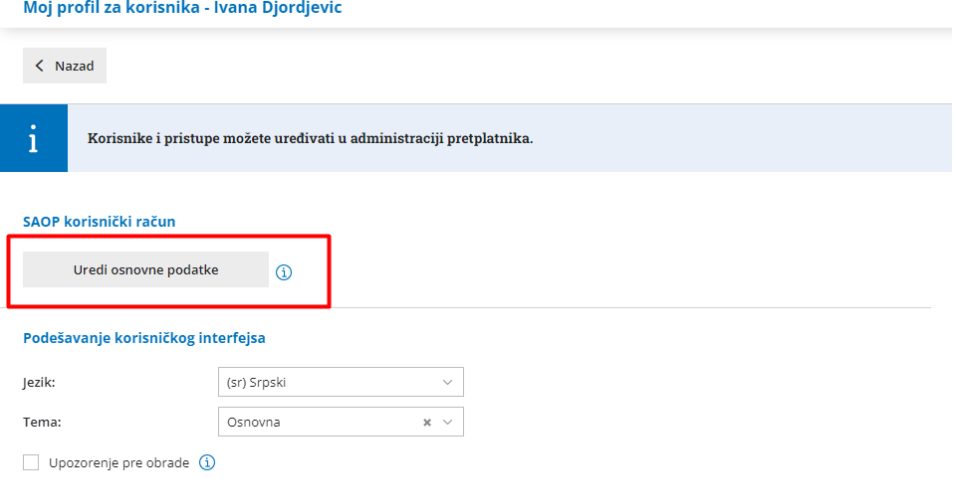

Kada uđemo u korisnički nalog, spustimo se na dno ekrana do dela**Lozinke za pristup spoljnim aplikacijama.**

### Izaberemo **Nova aplikacija.**

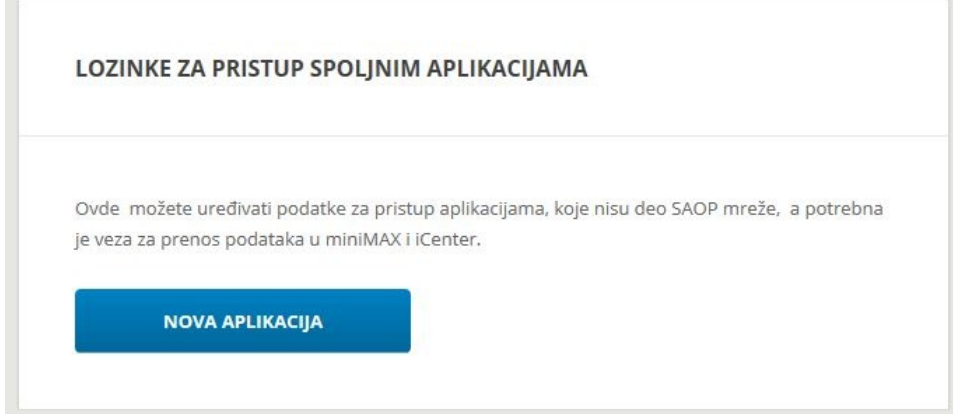

### **Unesemo sledeće podatke (User):**

- ime aplikacije (sami birate)
- Korisničko ime (sami birate)
- Lozinka (sami birate)
- Ponovite prethodno unetu lozinku.

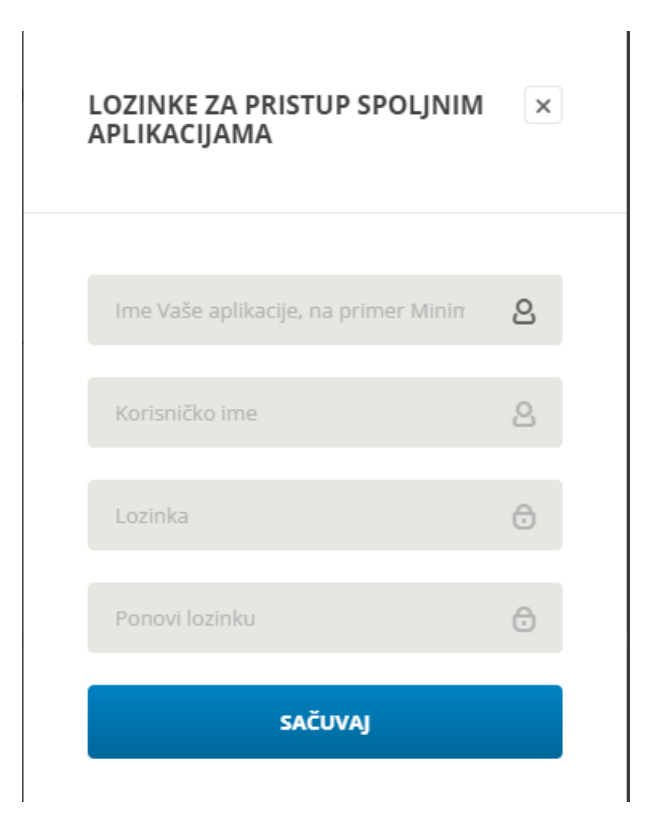

## **Pode**š**avanje u SkyPos-u:**

Podatke koje ste dobili od korisničke podrške (Client) i podatke koje ste samostalno uneli (User) unosite u SkyPos.

Postoje dve opcije.

1 da pošaljete ove podatke na mail info@sky-pos.rs , kako bi SkyPos podrška umesto Vas unela parametre za integraciju 2 da samostalno unesete parametre za integraciju u SkyPos (Client i User podatke iz MInimax-a) :

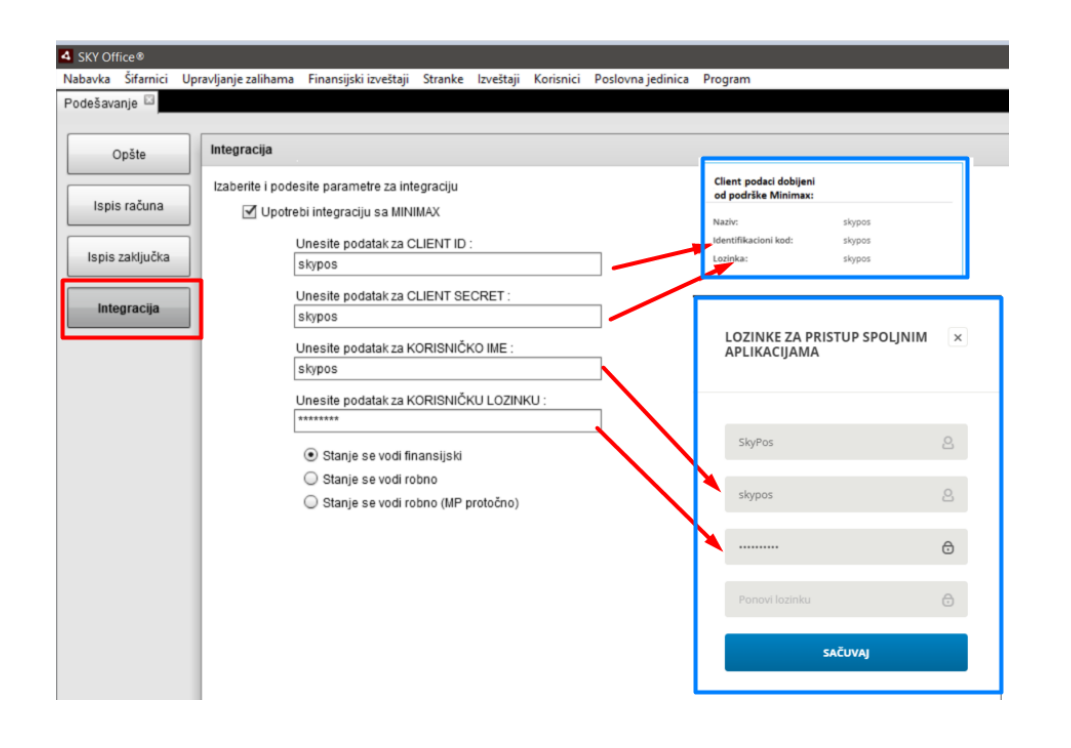

**Napomena**: Stanje se vodi finansijski/robno > misli se na način vođenja u Minimax-u.

Ukoliko je robno u Minimax-u, potrebno je uneti šifru cenovnika za maloprodajno skladište iz Minimax-a. Taj podatak vidimo kroz Šifarnici>Cenovnici:

#### Cenovnici

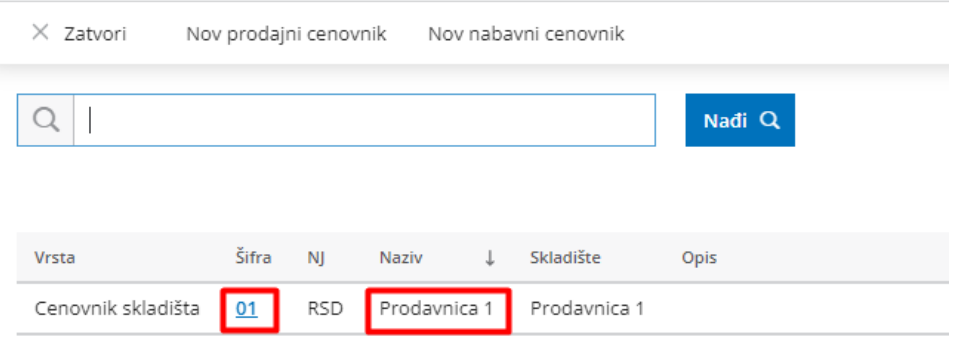

Kako bi cene bile pravilno prikazane u cenovniku za maloprodajno skladište, potrebno je da u podešavanju organizacije >Periodi za PDV, bude označeno **<Unos cena u šifarnik/dnevni izveštaj> : Cena sa PDV**

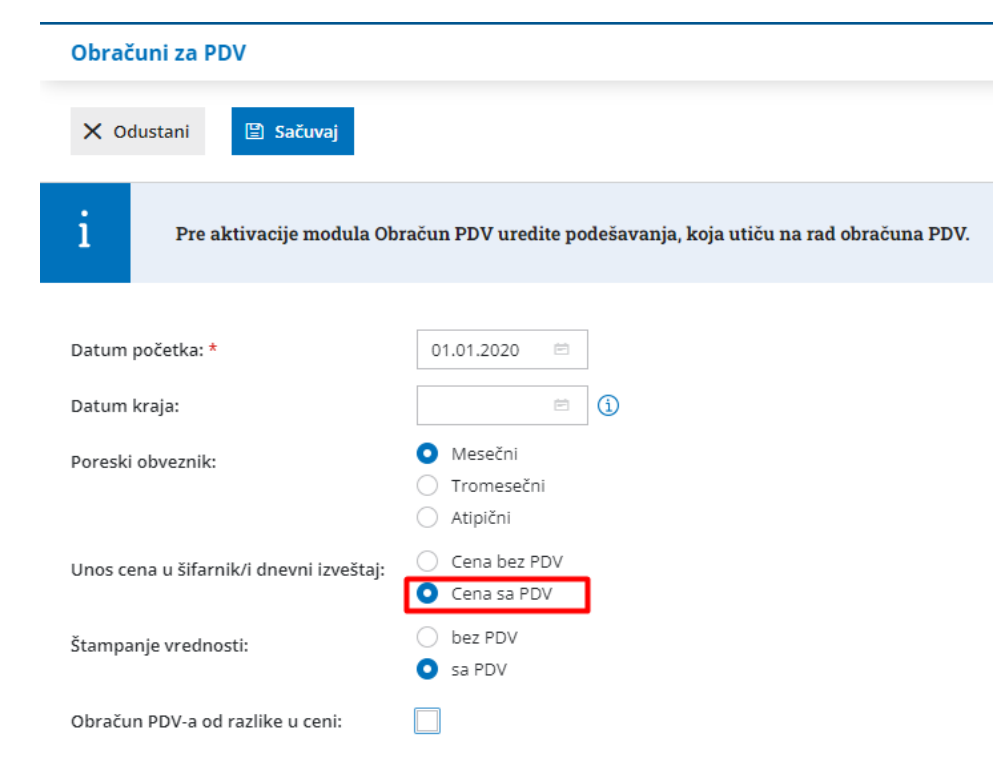